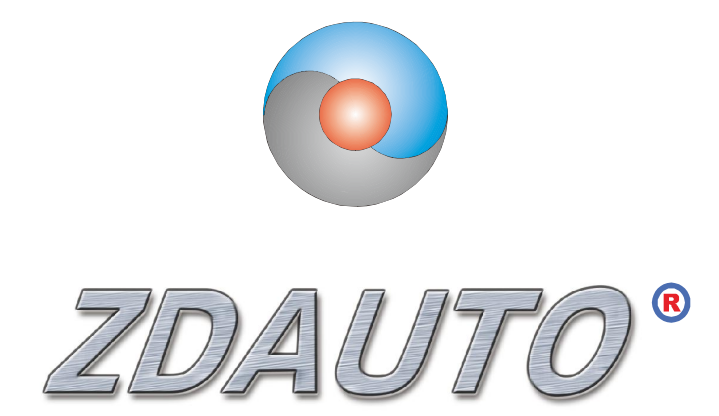

智达自动化

## **ZD-MIO-RASPBERRYPI3-KIT**

## **树莓派 I/O 扩展板**

## **模块组合**

产品手册(V1.0)

www.zdauto.com

中山智达自动化科技有限公司

1993-2019

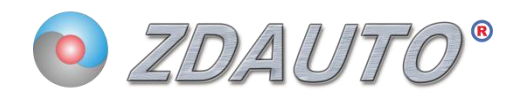

# 目录

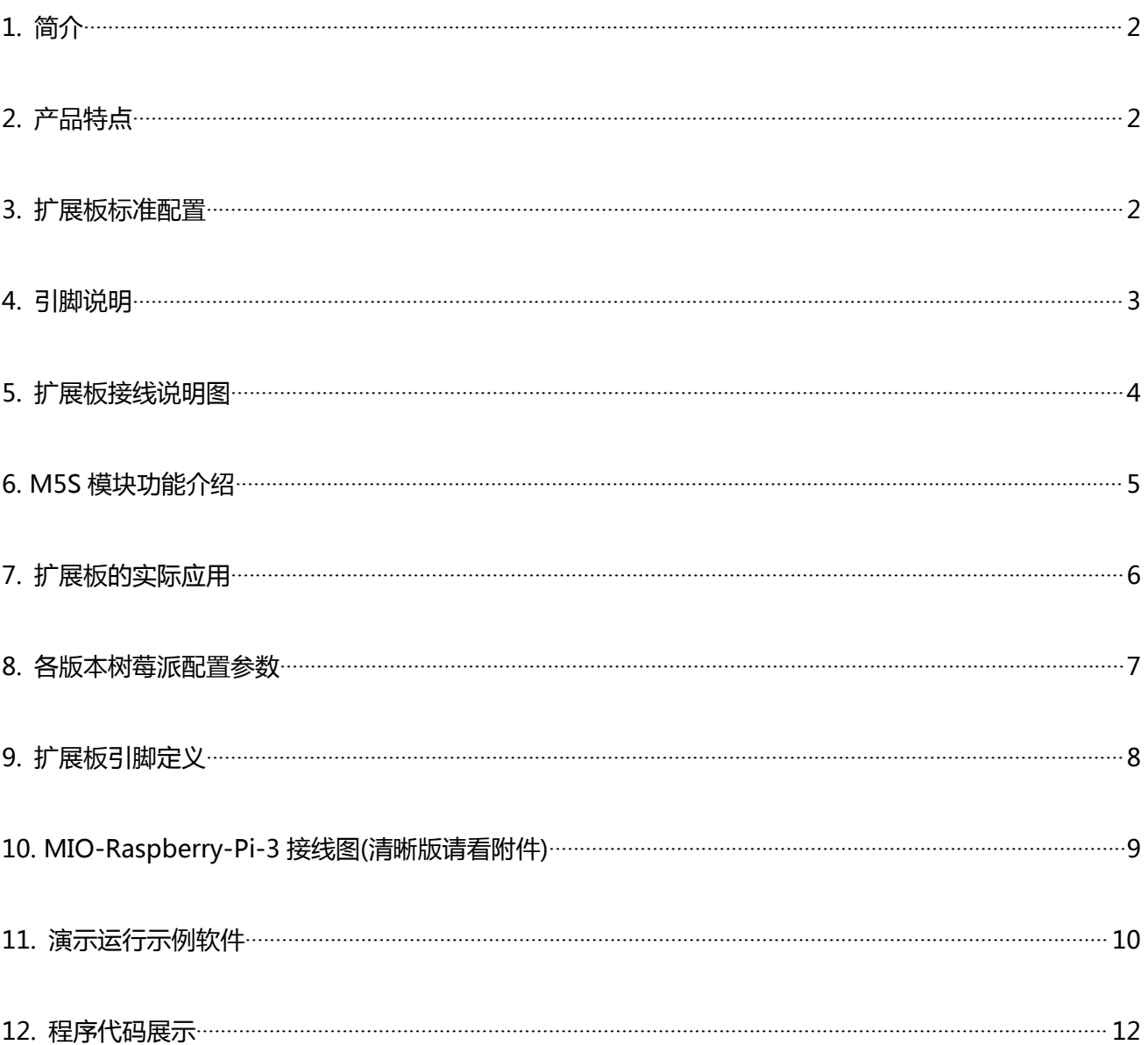

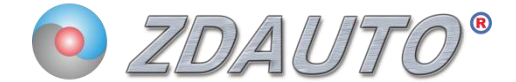

<span id="page-2-0"></span>**1. 简介**

Raspberry Pi(中文名为"树莓派"),它是一个只有信用卡大小的开发板,又称卡片式电脑,上面可运 行 LINUX 系统,能替代日常桌面计算机的多种用途,包括文字处理、电子表格、媒体中心甚至是游戏。您 可以将树莓派连接电视、显示器、键盘鼠标等设备使用。用户可以用它开发自己想要的设备。

ZD-MIO-RASPBERRYPI3-KIT 是一款兼容树莓派开发板的 I/O 扩展板,将主板 I/O 口引至扩展板重新 统一编排, 并加入 Smart Relay 模块, 可选择开关量, 脉冲量, 模拟量等输入输出模块, 供用户接入/驱动 外围设备。

ZD-MIO-RASPBERRYPI3-KIT扩展板标配4个M5S模块,其余4个空白基座用户可自行购买其他 功能M5S模块插入,以实现不同功能。

### <span id="page-2-1"></span>**2. 产品特点**

-扩展板有八个 M5S 模块基座, 客户可根据功能需求选择模块, 从而实现设计的功能;

-外部电路接入和切换的电压可以比树莓派上的额定电压更高;

<span id="page-2-2"></span>-选择隔离模块,实现电路隔离,提高模块安全性;

#### **3. 扩展板标准组合配置**

(内含 8 个 M5S 基座,可接入 8 个 M5S 模块)

-M5S-BID0324B1 \*1

-原装跳帽 \*9

-原装镊子(用于拔插 M5S 零件) \*1

-原装跳线 \*8

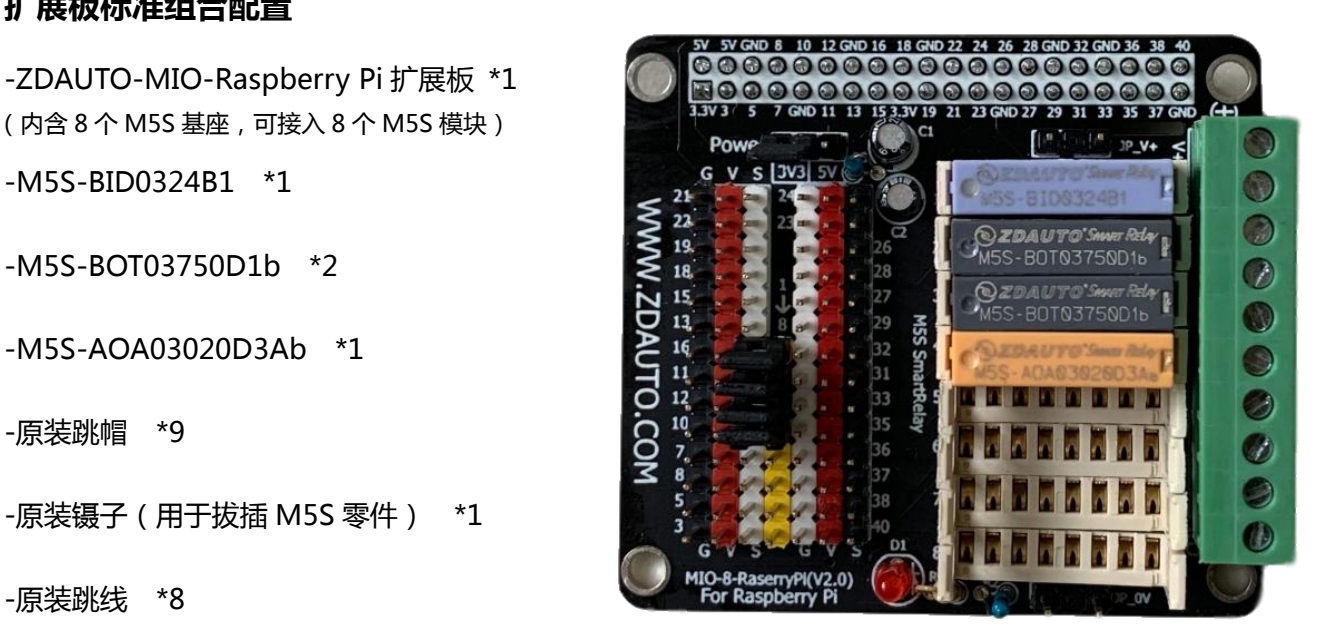

**(如需空白扩展板,请与客服联系)**

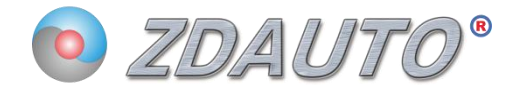

### <span id="page-3-0"></span>**4. 引脚说明**

#### **4.1 扩展板**

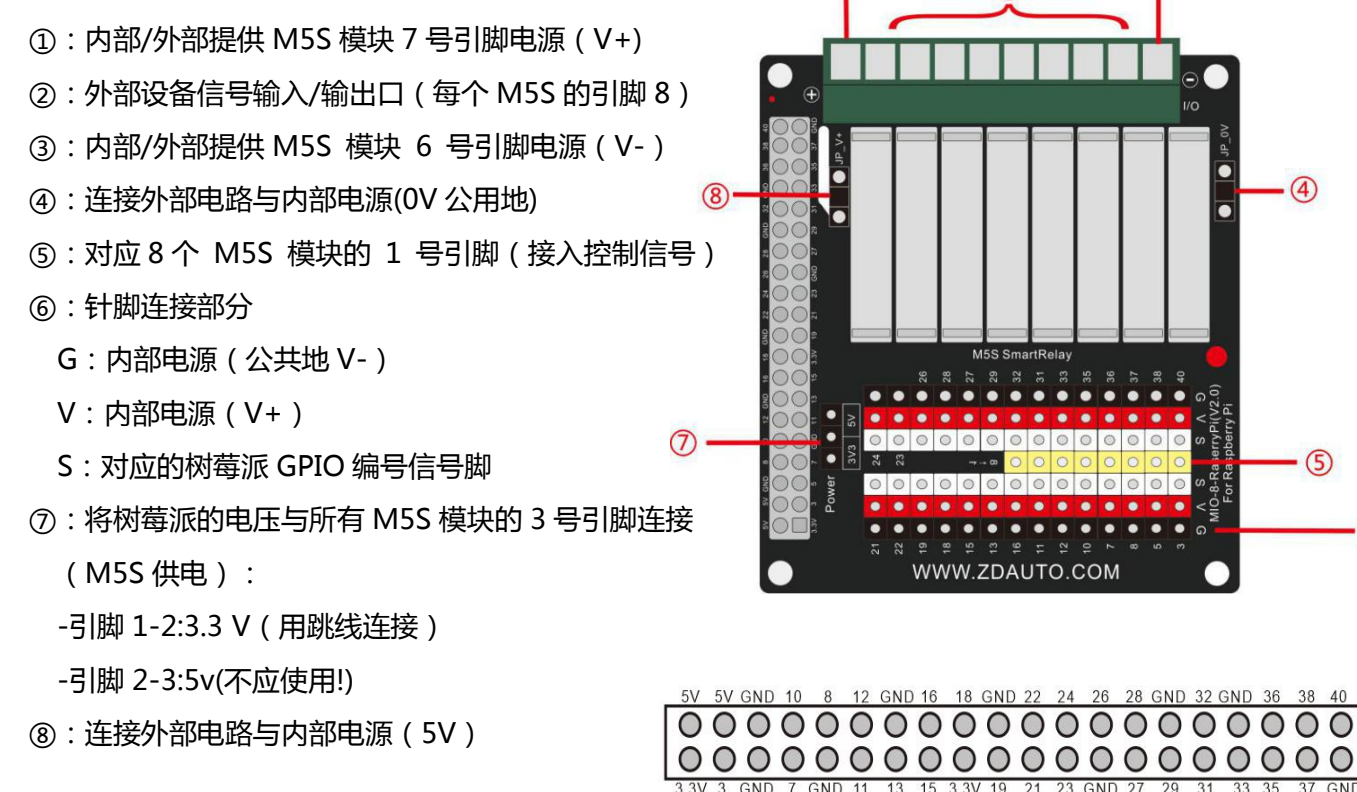

#### \*注意:

Control Side 控制侧

Device Side

设备侧

④⑧:不能并联

#### **4.2 M5S 模块引脚说明**

## Pins Define

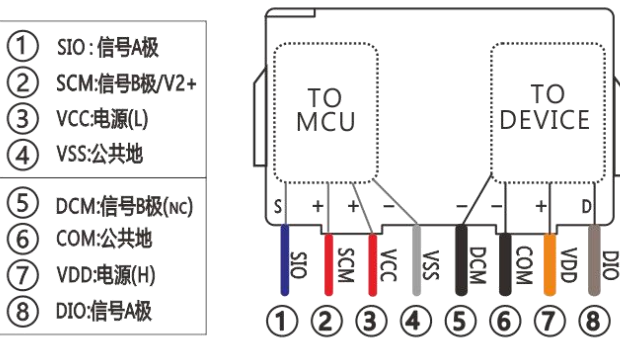

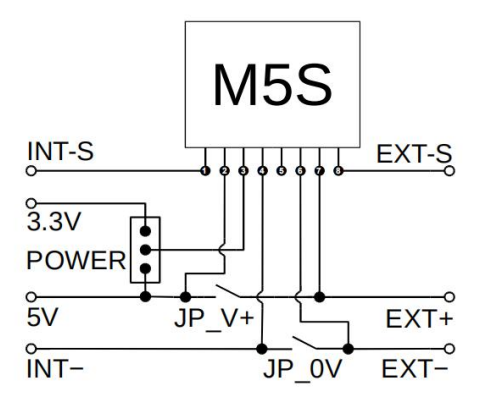

WWW.ZDAUTO.COM

 $\overline{\bullet}$ 

 $\cdot$  (4)

 $<sup>5</sup>$ </sup>

 $\cdot$  6

 $\left( \widehat{1} \right)$ 

**\*M5S** 模块器件有上百款型号,详细资料请联系客服。

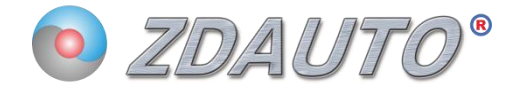

### <span id="page-4-0"></span>**5. 扩展板接线说明图**

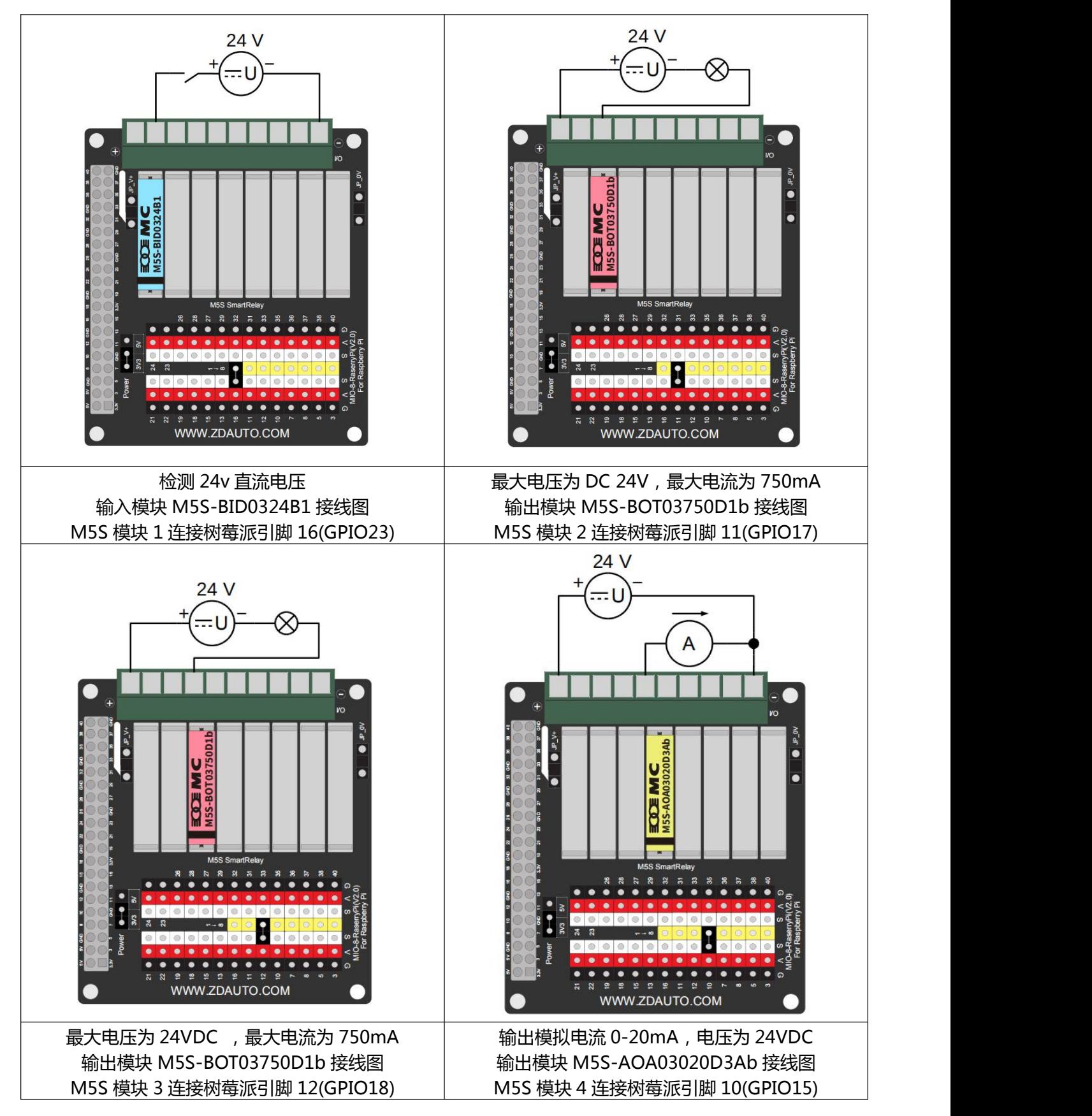

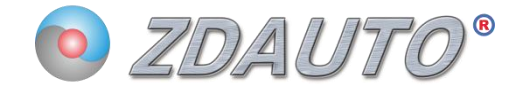

## <span id="page-5-0"></span>**6. M5S 模块功能介绍**

### **6.1 M5S-BID0324B1**

光隔直流开关量源型输入(输入:DC,PNP 型,6-8 脚),不带上拉电阻 NPN,OC 输出,1-4 脚)

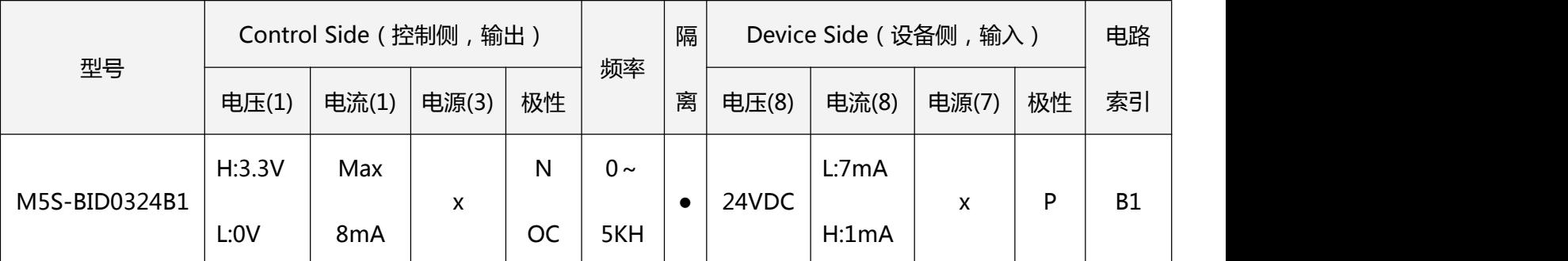

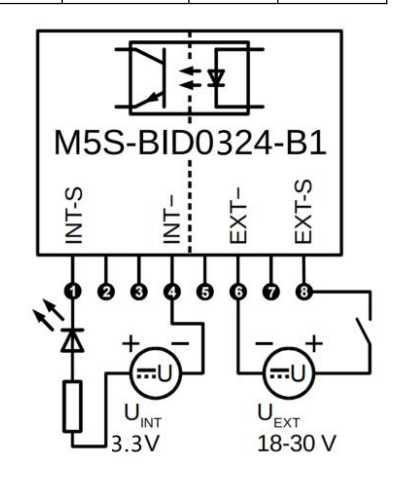

### **6.2 M5S-BOT03750D1b**

### 光隔晶体管开关量源型输出(输入:1,3 脚 N 信号,7-8 脚 晶体管-OC-P,晶体集管电极开路输出 )

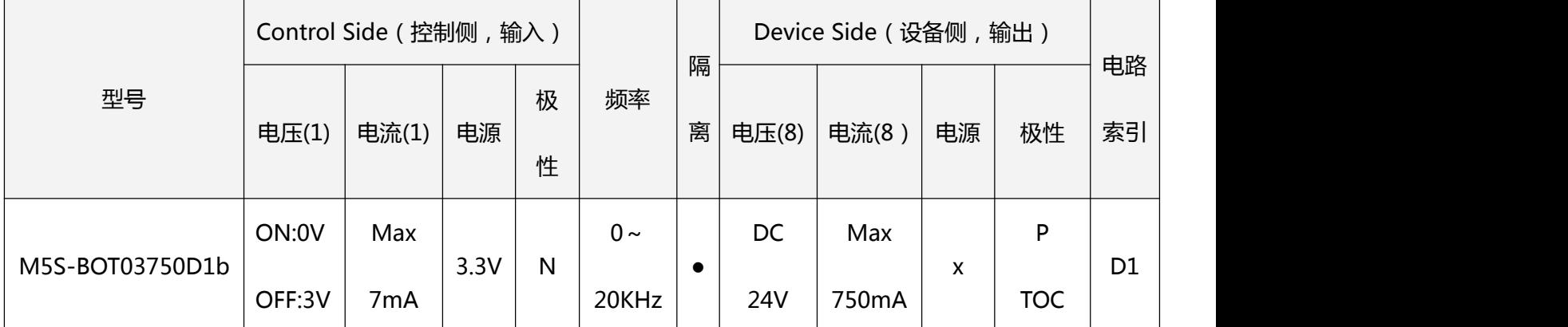

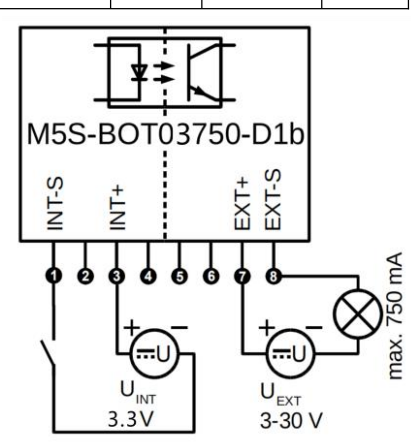

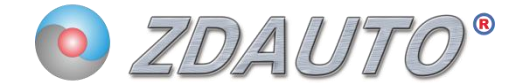

#### **6.3 M5S-AOA03020D3Ab**

光隔 PWM 型 电流模拟量输出(输入,1,3TTL 电平 PWM 信号, 输出: 电压信号,6-7-8 脚)

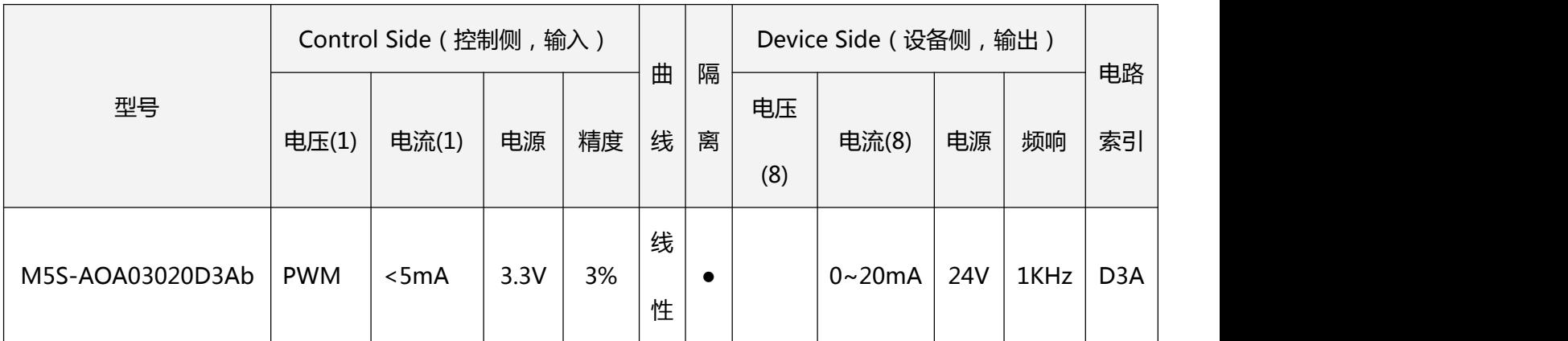

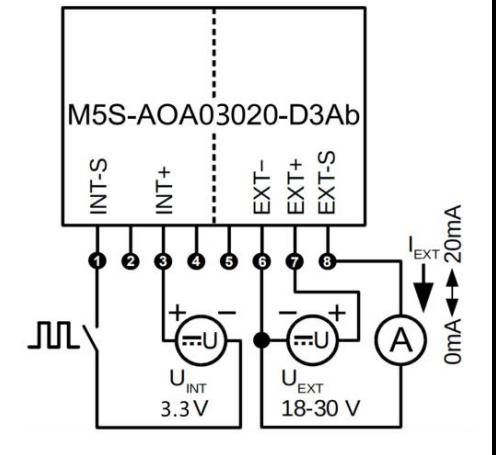

### <span id="page-6-0"></span>**7. 扩展板的实际应用**

此款 I/O 扩展板上带有 1 路 BI 开关量输入, 2 路 BO 开关量输入, 1 路 AO 模拟量输出模块, 另外 还可自行选择加入 4 路 M5S 模块。

因此可基于树莓派平台对 GPIO 点进行控制,与对应的 M5S 开关量输入输出模块信号脚连接,从而 与外部设备连接,如开关量输入(接入开关、按钮旋钮、极限开关、水位开关、按键信号等),开关量 输出(控制继电器、接触器、电磁阀、电热丝、灯、蜂鸣器、电机等)。同样的可以与对应的 M5S 模拟 量输入输出模块信号脚连接,从而与外部设备连接,如模拟量输入(接入电位器、温度传感器、压力传 感器),模拟量输出(控制马达速度、调节电炉温度、控制拉力等)。

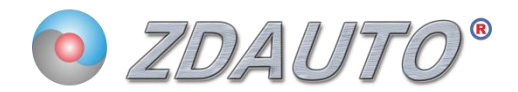

## <span id="page-7-0"></span>**8. 各版本树莓派配置参数**

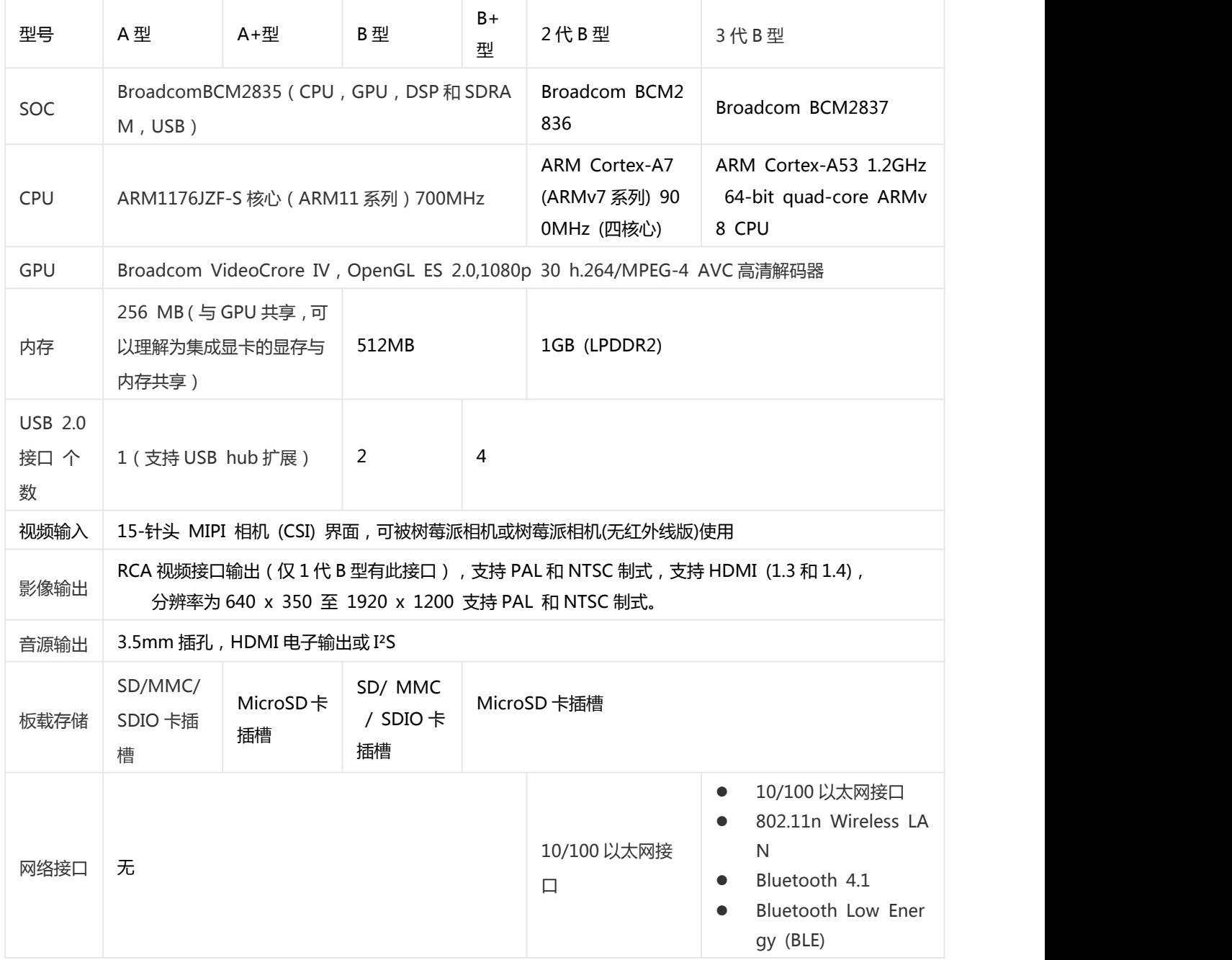

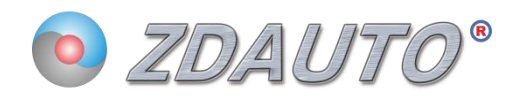

## <span id="page-8-0"></span>**9. 扩展板引脚定义**

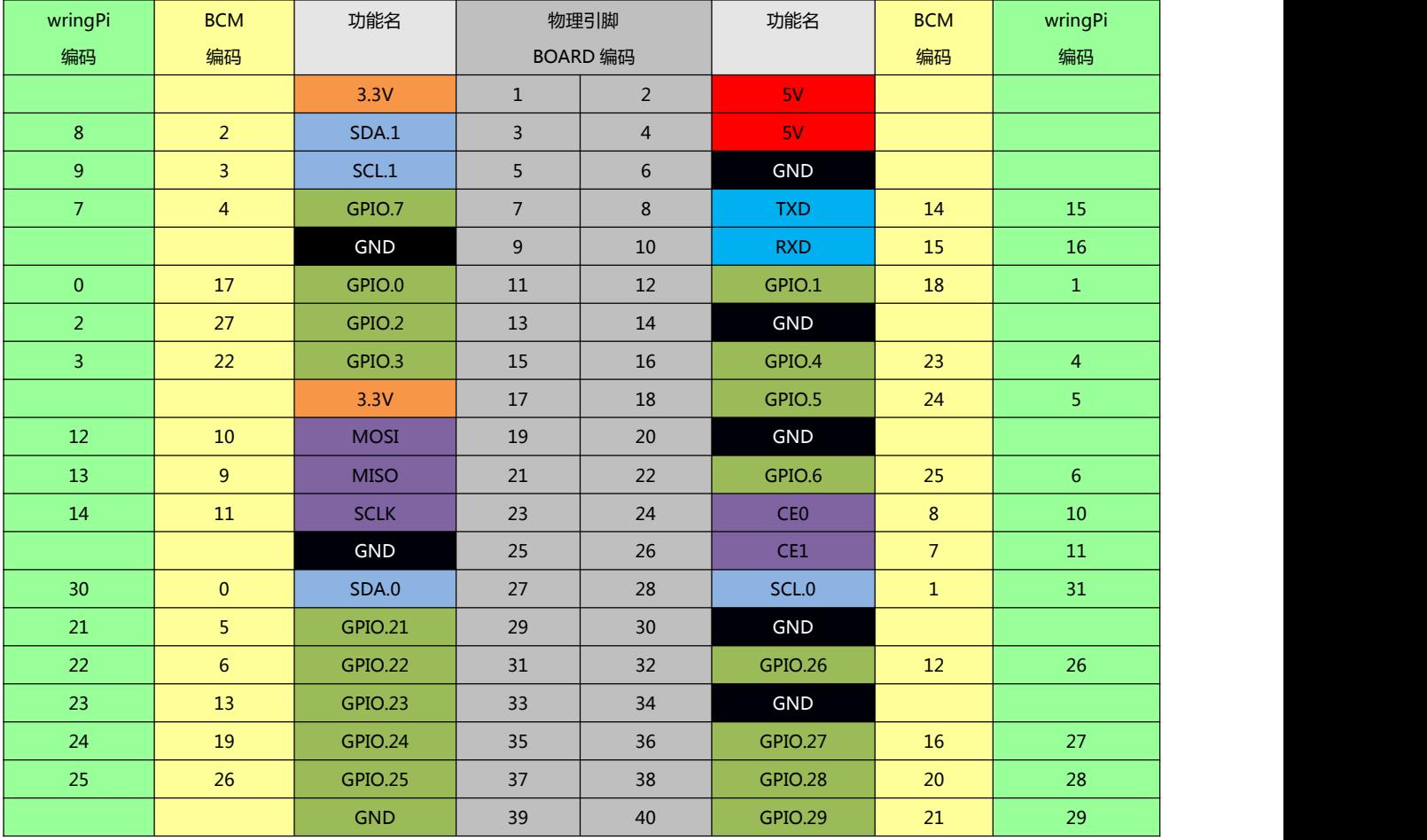

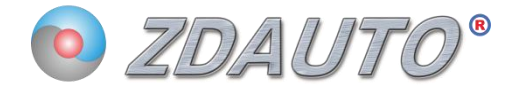

## <span id="page-9-0"></span>**10. MIO-Raspberry-Pi-3 接线图(清晰版请看附件)**

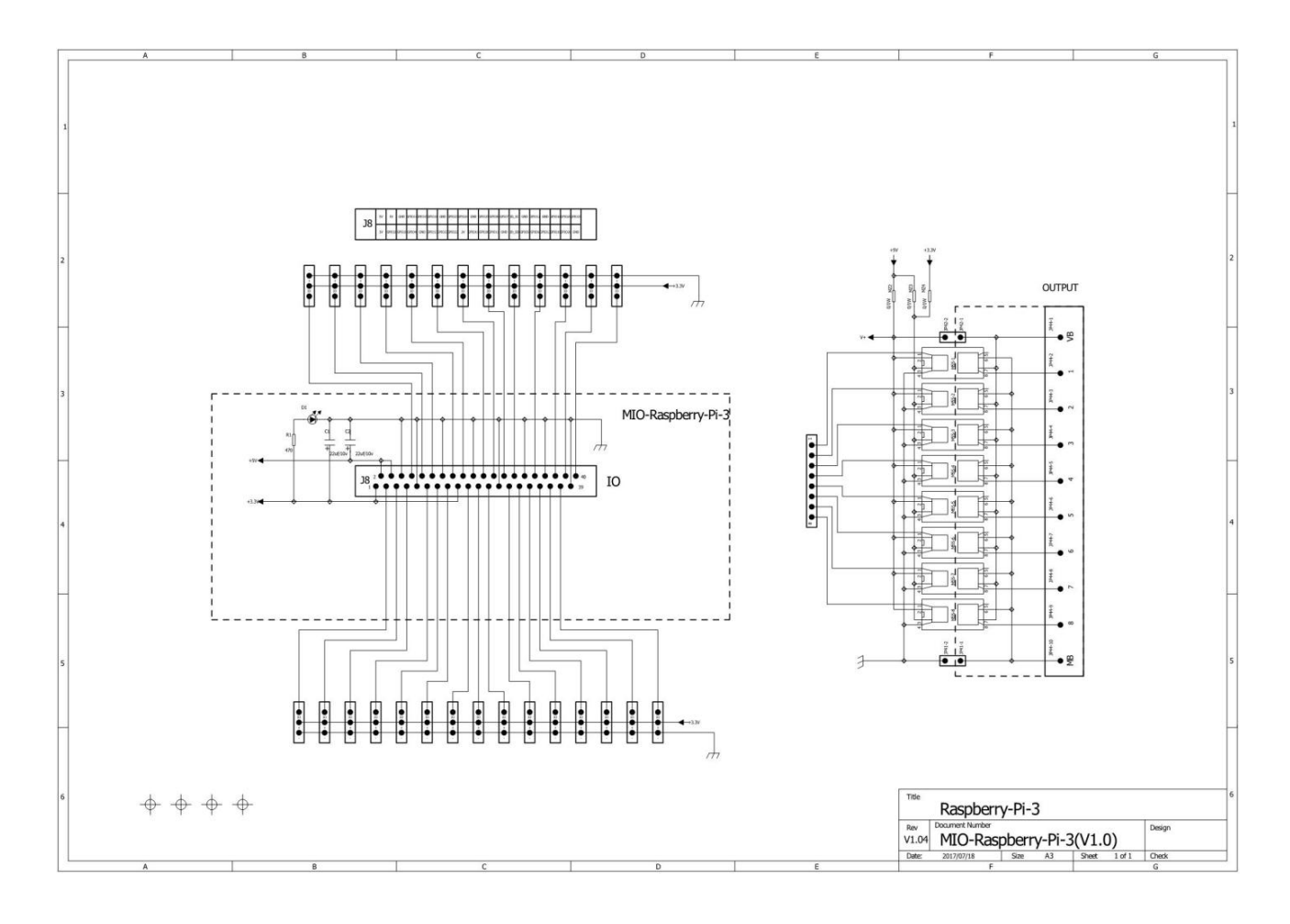

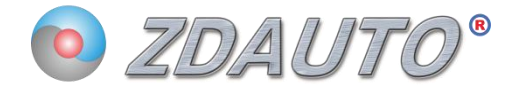

## <span id="page-10-0"></span>**11. 演示运行示例软件**

### **示例程序下载地址[:http://pan.baidu.com/s/1dET4CuP](http://pan.baidu.com/s/1dET4CuP) 密码:61vz**

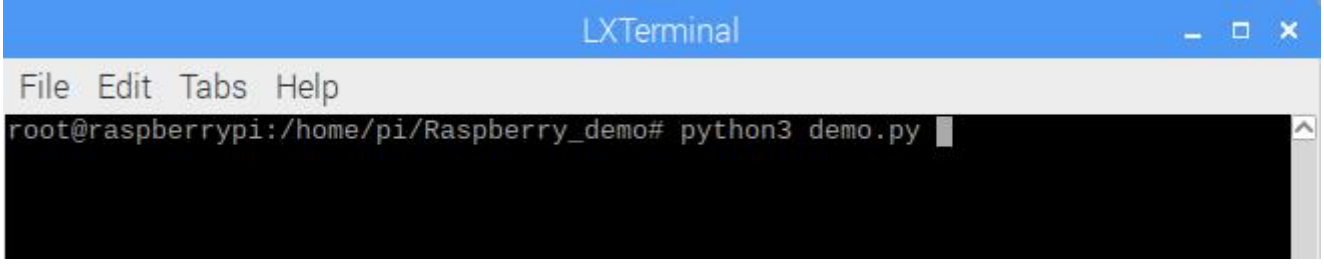

## **cd Raspberry\_demo/ 进入程序文件夹; python3 demo.py 开始运行程序。**

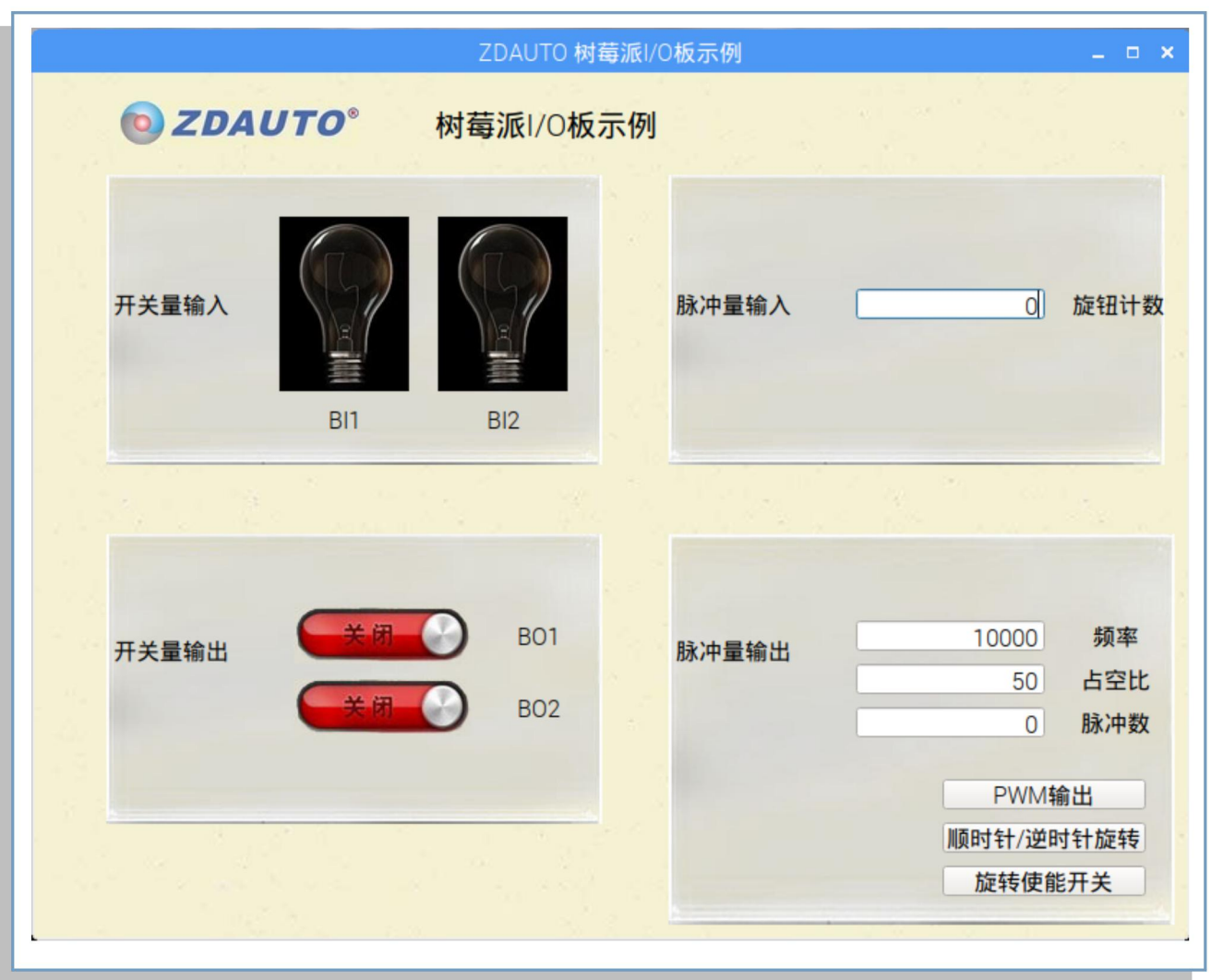

**程序的界面**

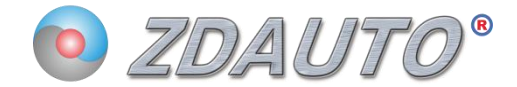

### 开关量输入:

操作连接着 BI 模块的开 关,程序就会受到信号使 灯泡 UI 就会改变状态.

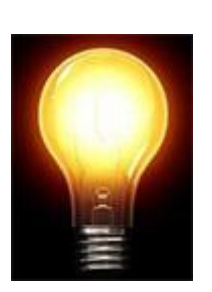

### 开关量输出:

鼠标或触摸屏点击开关控 事業 开关量输出 件便可控制 BO 输出高电平 或低电平,从而控制 BO模 连接的灯泡的开关。

### 脉冲量输入:

扭动旋钮编码器, PI 检测到脉冲输入, 旋钮计数便会更新

Pulse input

9 Knob count

**BO1** 

**BO2** 

### 脉冲量输出:

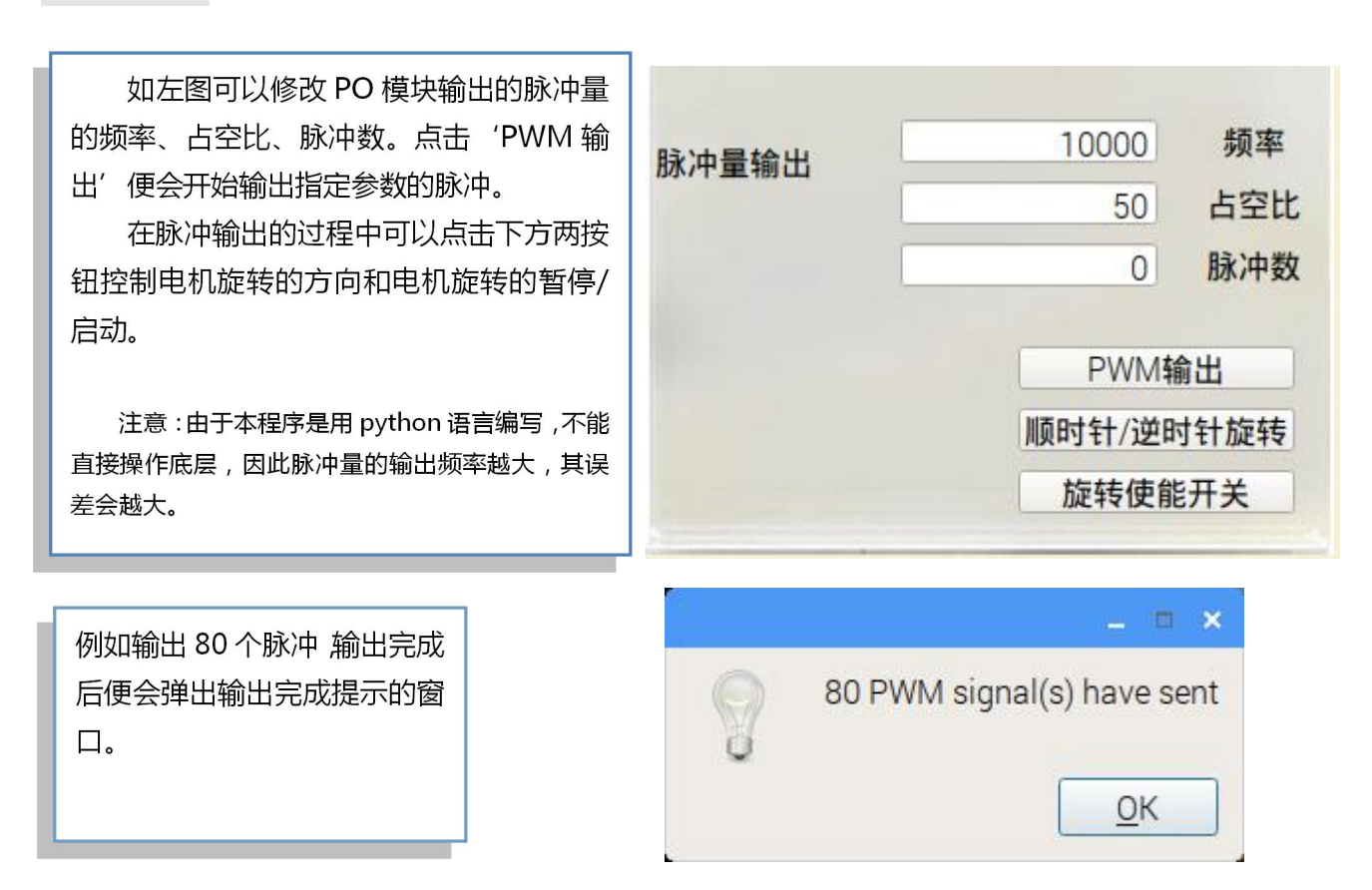

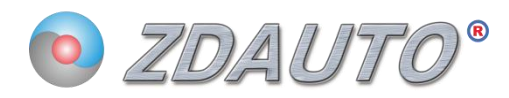

## <span id="page-12-0"></span>**12. 程序代码展示**

### **12.1 初始化:**

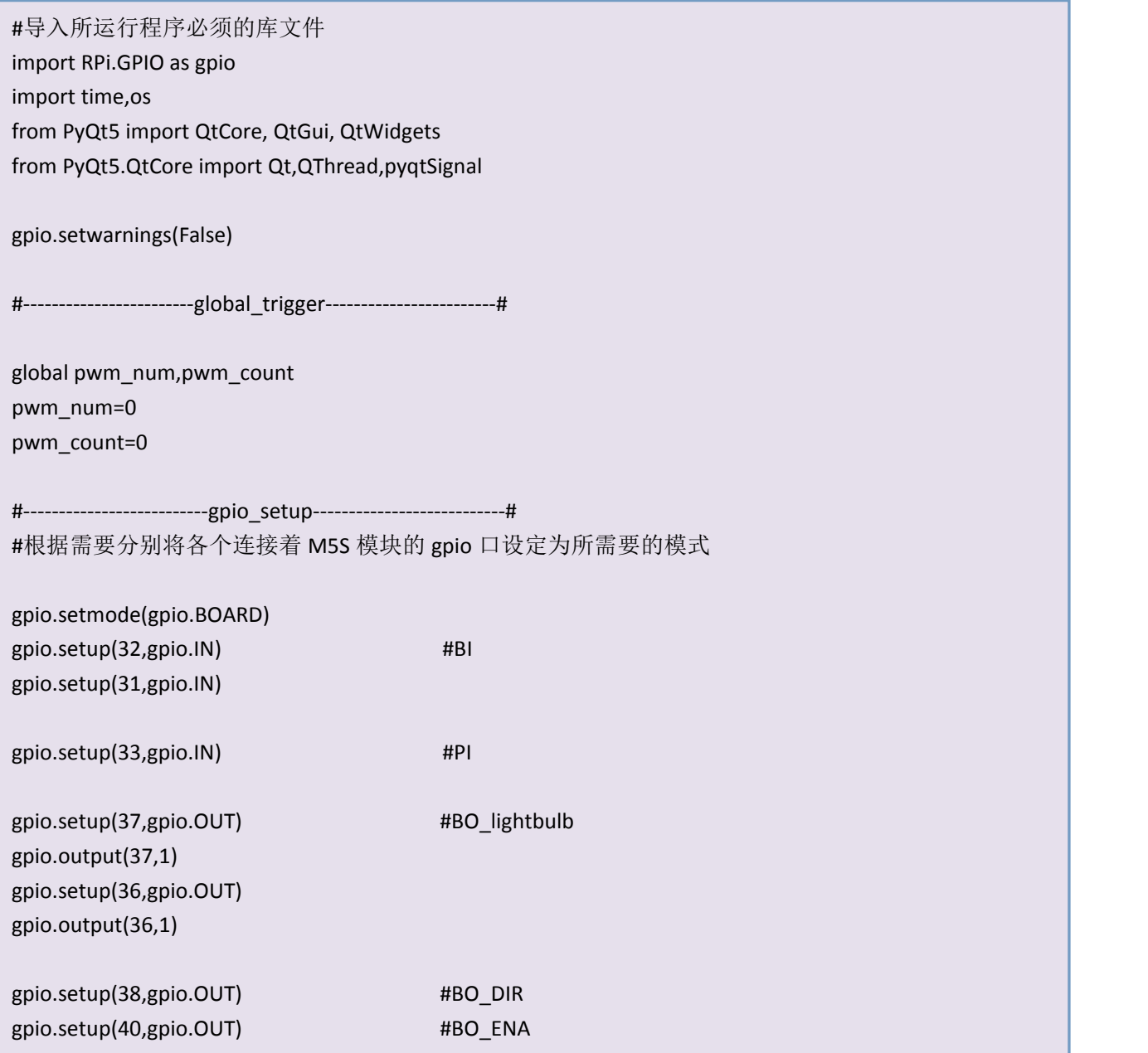

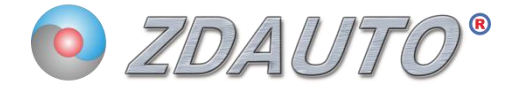

### **12.2 PI、BI 的功能线程:**

```
class BI_thread(QThread):
    def run(self):
         while True:
             b = gpio.input(32)
             c = gpio.input(31)
#根据 IO 口的对应状态更新 UI
             if b == 1:
                  ui.lightbulb1.setPixmap(QtGui.QPixmap("img/light_off.jpg"))
                  time.sleep(0.001)
             if b == 0:
                  ui.lightbulb1.setPixmap(QtGui.QPixmap("img/light_on.jpg"))
                  time.sleep(0.001)
             if c == 1:
                  ui.lightbulb2.setPixmap(QtGui.QPixmap("img/light_off.jpg"))
                  time.sleep(0.001)
             if c == 0:
                  ui.lightbulb2.setPixmap(QtGui.QPixmap("img/light_on.jpg"))
                  time.sleep(0.001)
class PI_thread(QThread):
    def run(self):
         count=0
         while True:
             a = gpio.input(33)if a == 0:
                  count += 1 #IO 口状态跳变一次计数值+1
                  ui.lineEdit.setText(str(count))
```
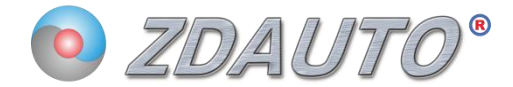

### **12.3 BO 控制灯泡函数:**

```
def light_control(self):
         icon = QtGui.QIcon()
         gpio.output(36,not gpio.input(36))
         if gpio.input(36) == 1:
              icon.addPixmap(QtGui.QPixmap("img/off.jpg"), QtGui.QIcon.Normal, QtGui.QIcon.Off)
              self.t1.setIcon(icon)
         else:
              icon.addPixmap(QtGui.QPixmap("img/on.jpg"), QtGui.QIcon.Normal, QtGui.QIcon.Off)
              self.t1.setIcon(icon)
     def light2_control(self):
         icon = QtGui.QIcon()
         gpio.output(37,not gpio.input(37))
         if gpio.input(37) == 1:
              icon.addPixmap(QtGui.QPixmap("img/off.jpg"), QtGui.QIcon.Normal, QtGui.QIcon.Off)
              self.t2.setIcon(icon)
         else:
              icon.addPixmap(QtGui.QPixmap("img/on.jpg"), QtGui.QIcon.Normal, QtGui.QIcon.Off)
              self.t2.setIcon(icon)
```
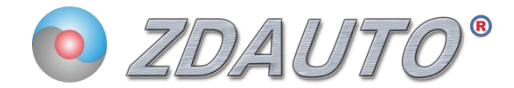

### **12.4 PO 控制电机的进程:**

```
#--------------------------------------------初始化---------------------------------------------#
import RPi.GPIO as gpio
from PyQt5 import QtCore, QtGui, QtWidgets
import sys
gpio.setwarnings(False)
pwm_num=int(sys.argv[1])
pwm_count=0
s=0gpio.setmode(gpio.BOARD)
gpio.setup(35,gpio.OUT) #PO
#---------------------------------------开始输出脉冲----------------------------------------#
pwm = gpio.PWM(35,int(sys.argv[2]))
pwm.start(int(sys.argv[3]))
while True:
    if gpio.input(35) == 1:
         pass
    else:
         s=1 \qquad #starting output pwm
    if gpio.input(35) == 1 and s == 1: #detect pwm_end
         pwm_count += 1s=0if pwm_count == pwm_num:
         break
print("stop")
pwm.stop()
```